*для обучающихся по дополнительным общеразвивающим программам*

#### **ЗАКЛЮЧИТЕЛЬНЫЙ ЭТАП**

### **ЭКЗАМЕНАЦИОННОЕ ЗАДАНИЕ**

#### **ПО НАПРАВЛЕНИЮ «ПРОТОТИПИРОВАНИЕ»**

#### **1. Описание моделируемого изделия**

ПРОТОТИПИРОВАНИЕ

Двигатель внутреннего сгорания (ДВС) – один из самых популярных видов моторов. Это тепловой двигатель, в котором топливо сгорает непосредственно внутри него самого – во внутренней камере. Дополнительные внешние носители не требуются.

ДВС работает, благодаря физическому эффекту теплового расширения газов. Горючая смесь в момент воспламенения смеси увеличивается в объёме, и освобождается энергия.

Вне зависимости от того, о каком из ДВС идёт речь – о ДВС с искровым зажиганием – двигателе Отто (это, прежде всего, инжекторный и карбюраторный бензиновые двигатели) или о ДВС с воспламенением от сжатия (дизельный мотор, дизель) сила давления газов воздействует на поршень ДВС. Без поршня сложно представить большинство современных ДВС.

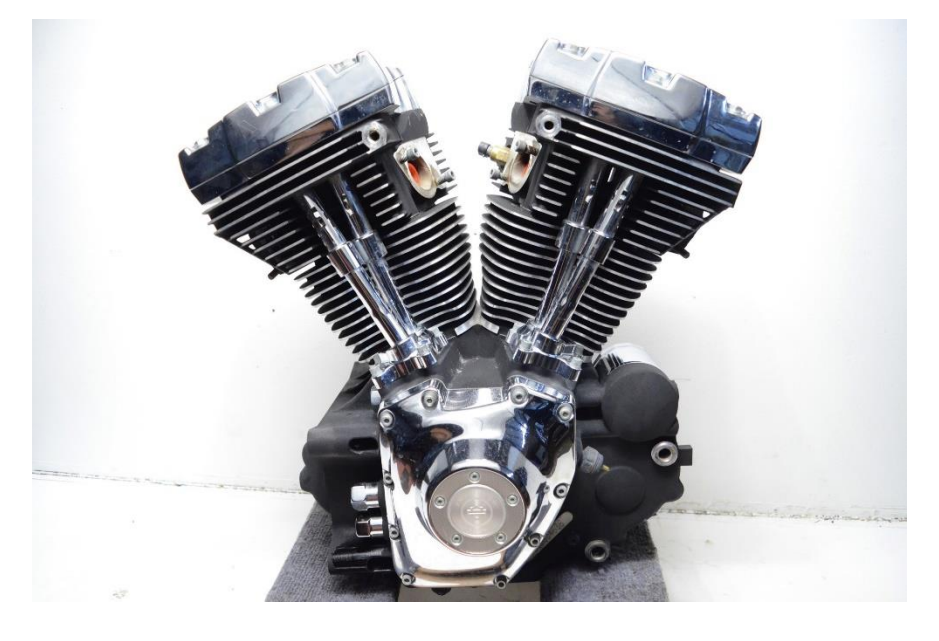

Рис. 1. ДВС.

# **2. Задание**

- **2.1. Смоделировать по чертежам модель двигателя внутреннего сгорания,** состоящую из 6 деталей, а именно: 02 - Двигатель корпус, 03 - Поршень, 04 - Коленчатый вал, 05 – Палец, 06 – Шатун, 07 - Соединитель.
- **2.2. Создать сборку** с использованием спроектированных деталей.
- **2.3. Подготовить детали к 3D печати.**
- **2.4. Выполнить сборочный чертёж по виду с разнесёнными частями с созданием спецификации и простановкой позиций.**
- **2.5. Создать анимацию сборки модели двигателя и подготовить видеоролик.**

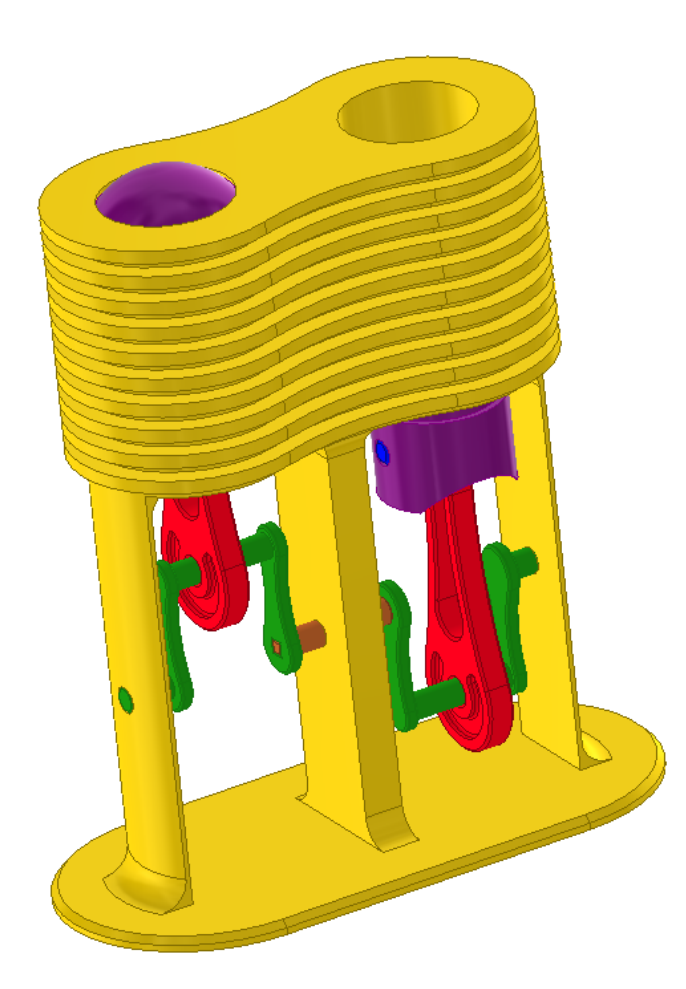

Рис. 2. Модель двигателя в сборе.

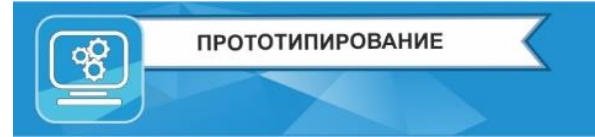

*для обучающихся по дополнительным общеразвивающим программам*

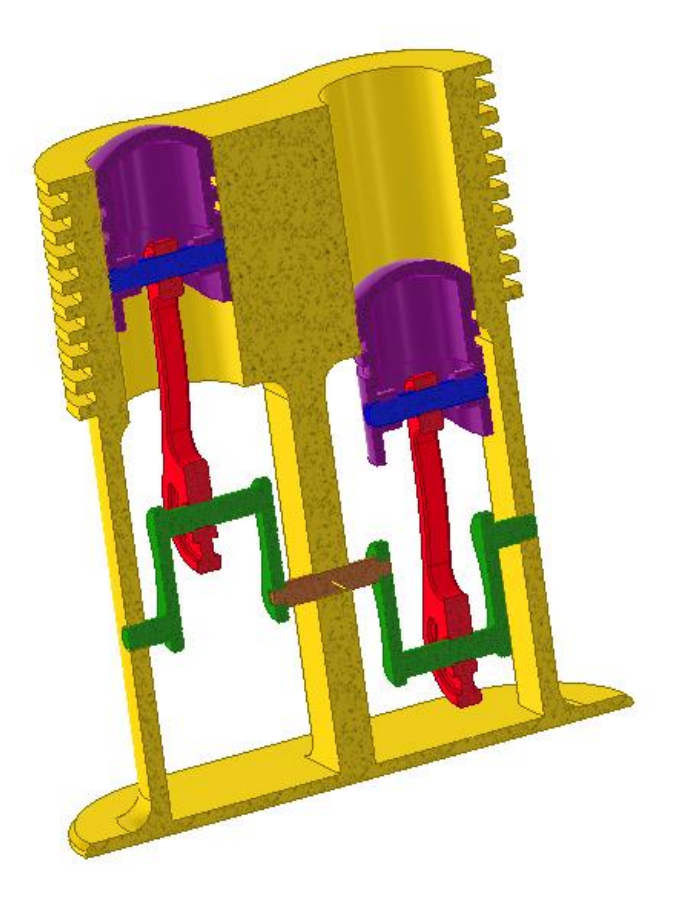

Рис. 3. Модель двигателя в разрезе.

 Выполнение задания рекомендуется в строго определенном порядке, предлагаемом в задании, с целью оптимизации времени разработки макета изделия.

#### **2.1. Моделирование макета двигателя внутреннего сгорания**

**Задача:** по прилагаемым чертежам смоделировать детали:

- 02 Двигатель корпус;
- 03 Поршень;
- 04 Коленчатый вал;
- 05 Палец;
- 06 Шатун;
- 07 Соединитель.

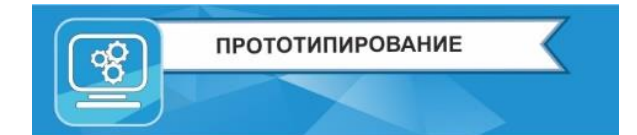

### **Деталь 02 Двигатель корпус**.

Корпус служит для установки всех подвижных элементов и обеспечения работоспособности всей конструкции.

Выполненную деталь необходимо сохранить в формате **step** и в рабочем формате программы. Название детали/файла с деталью должно соответствовать названию, указанному в чертеже: «02 Двигатель корпус».

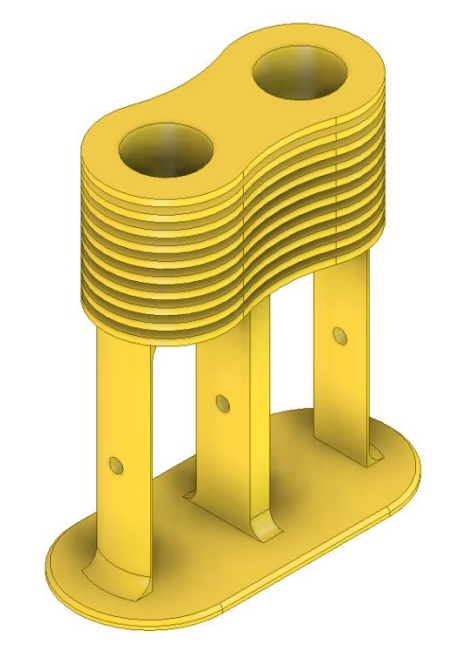

Рис. 4. Деталь 02 Двигатель корпус.

# **Деталь 03 Поршень.**

Подвижная часть механизма, движется внутри корпуса.

Выполненную деталь необходимо сохранить в формате **step** и в рабочем формате программы. Название детали/файла с деталью должно соответствовать названию, указанному в чертеже: «03 Поршень».

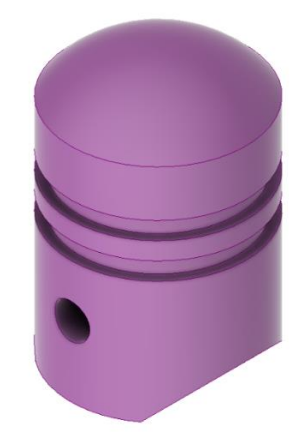

Рис. 4. Деталь 03 поршень.

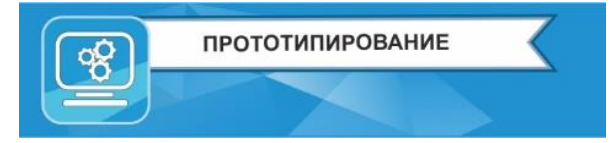

## **Деталь 04 Коленчатый вал.**

Коленчатый вал служит для передачи вращательного движения на шатун.

Выполненную деталь необходимо сохранить в формате **step** и в рабочем формате программы. Название детали/файла с деталью должно соответствовать названию, указанному в чертеже: «04 Коленчатый вал».

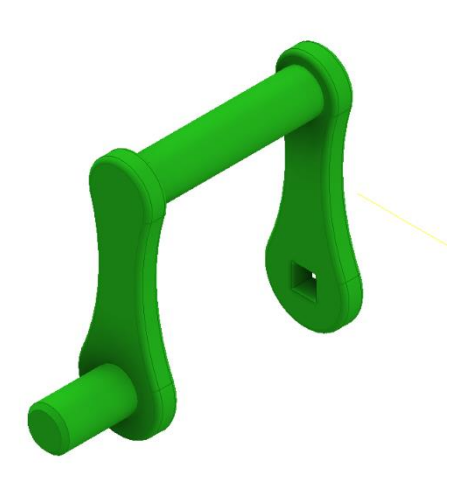

Рис. 5. Деталь 04 коленчатый вал.

### **Деталь 05 Палец.**

Палец служит для соединения шатуна и поршня.

Выполненную деталь необходимо сохранить в формате **step** и в рабочем формате программы. Название детали/файла с деталью должно соответствовать названию, указанному в чертеже: «05 Палец».

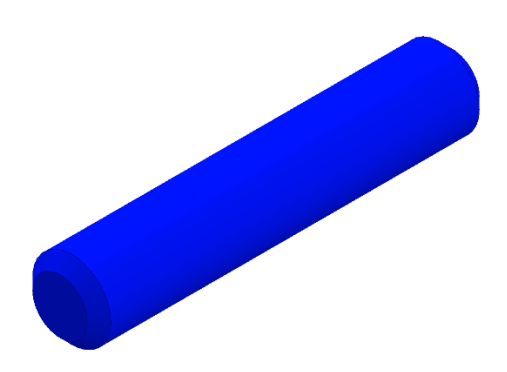

Рис. 6. Деталь 05 Палец.

## **Деталь 06 Шатун.**

Шатун служит для перемещения поршня, т.е. для преобразования вращательного движения в поступательное.

Выполненную деталь необходимо сохранить в формате **step** и в рабочем формате программы. Название детали/файла с деталью должно соответствовать названию, указанному в чертеже: «06 Шатун».

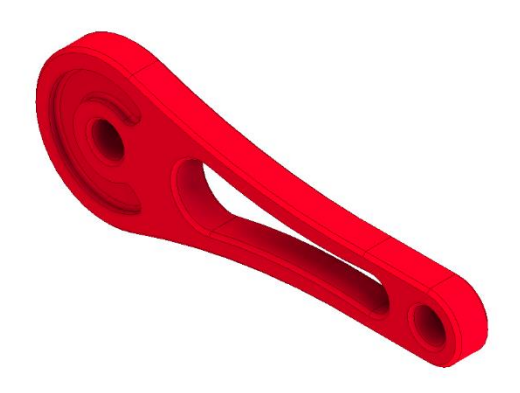

Рис. 7. Деталь 06 Шатун.

#### **Деталь 07 Соединитель.**

Соединитель предназначен для объединения двух частей коленчатого вала.

Выполненную деталь необходимо сохранить в формате **step** и в рабочем формате программы. Название детали/файла с деталью должно соответствовать названию, указанному в чертеже: «07 Соединитель».

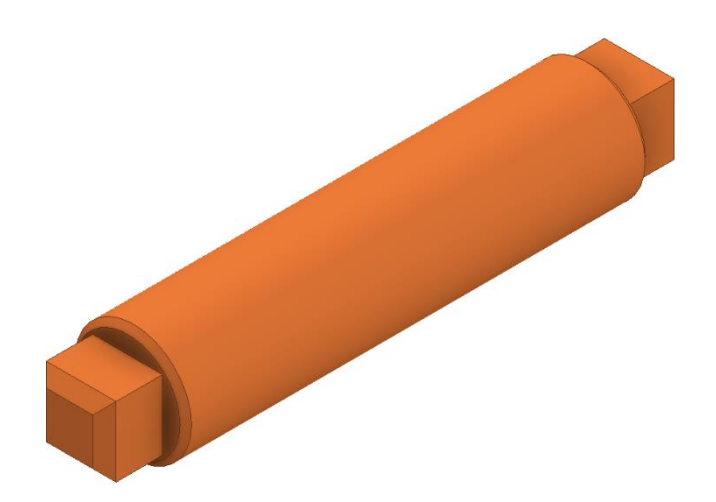

Рис. 8. Деталь 07 Соединитель.

*для обучающихся по дополнительным общеразвивающим программам*

#### **2.2. Создание сборки.**

Создать сборку в соответствии со сборочным чертежом. Результат сохранить в файл с названием «Сборка».

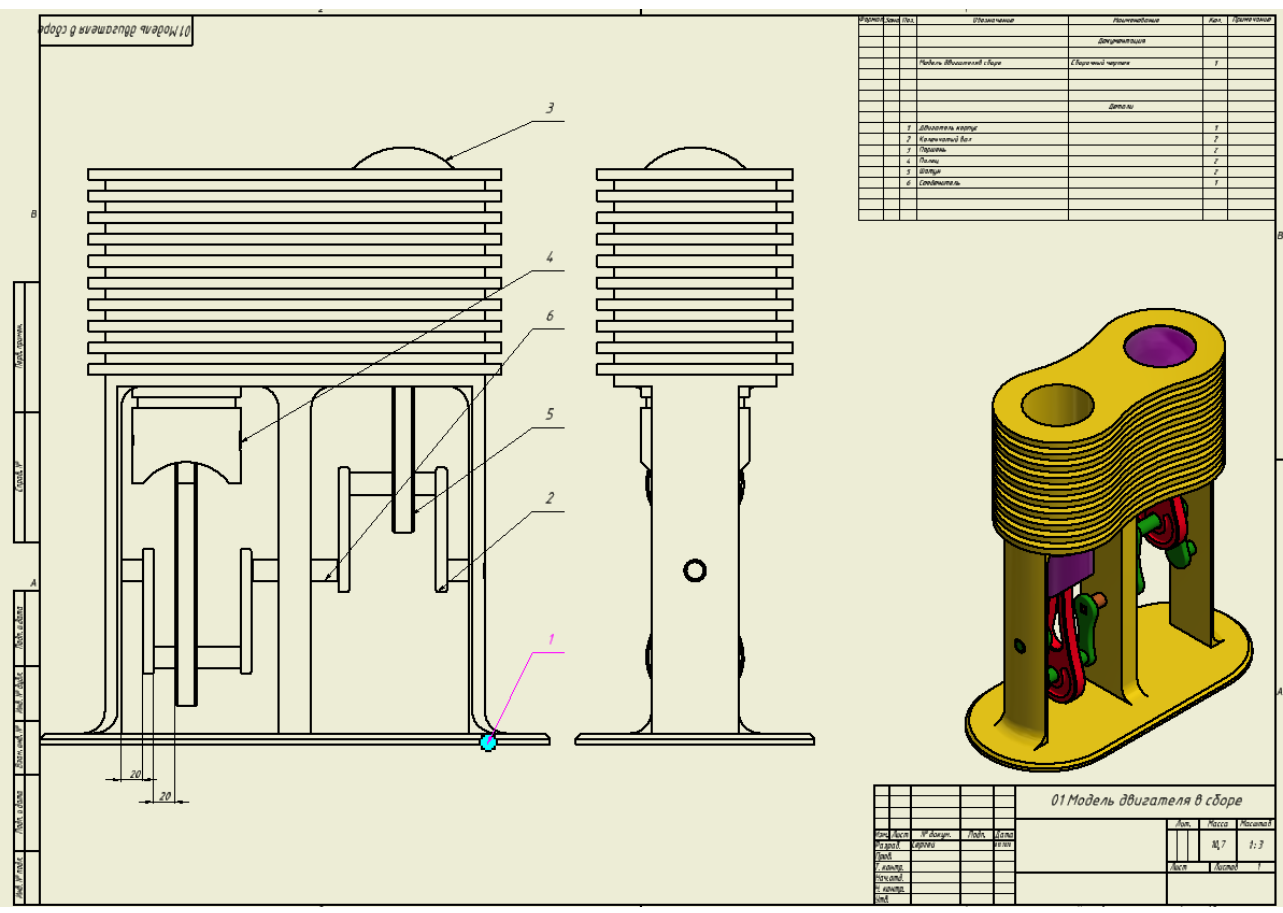

Рис. 9. Сборочный чертеж.

### **2.3. Подготовка деталей к 3D печати.**

Все смоделированные детали, входящие в состав сборки, необходимо подготовить к 3D-печати. Базовым материалом для изготовления деталей является PLA пластик.

Этапы подготовки деталей:

- 1. Сохранить смоделированные детали в формате **stl**.
- 2. Далее, в программе-слайсере для 3D-принтеров подготовить детали к печати. Процесс подготовки описан ниже.
- 3. Отдельно подготовить корпус (рис.4.) к печати. Подготовку к печати необходимо выполнять с отмасштабированной (масштаб 1:2) копией детали. Сформировать G-code (управляющая программа для принтера) и сохранить его в файле с именем: «02 Двигатель корпус\_печать». Также необходимо сохранить скриншот с видом размещенной детали.
- 4. В программе-слайсере загрузить деталь «03 Поршень» в рабочую зону 3D-принтера и расположить её оптимальным образом с точки зрения обеспечения минимального времени постобработки и максимального качества изготовления. Сформировать G-code и сохранить файл с именем «03 Поршень\_печать». Также необходимо сохранить скриншот с видом размещенной детали.
- 5. Остальные детали (04 Коленчатый вал, 05 Палец, 06 Шатун, 07 Соединитель) необходимо подготовить аналогично пункту 4.

Программу для подготовки к печати (слайсер) участник выбирает сам из приведённого в регламенте списка программ, а именно: Polygon 2.0, Repetier-Host, Cura.

Этапы подготовки деталей:

- 1. Загрузить деталь в рабочую зону и расположить оптимальным образом.
- 2. Задать режимы печати.

ПРОТОТИПИРОВАНИЕ

- 3. Сохранить изображение экрана с установленной деталью (скриншот).
- 4. Выбранные режимы печати занести в таблицу 1. Таблицу сохранить в файл с названием «Режимы печати».
- 5. Сохранить деталь в формате G-code (в зависимости от используемой программы расширение файла может быть различным).

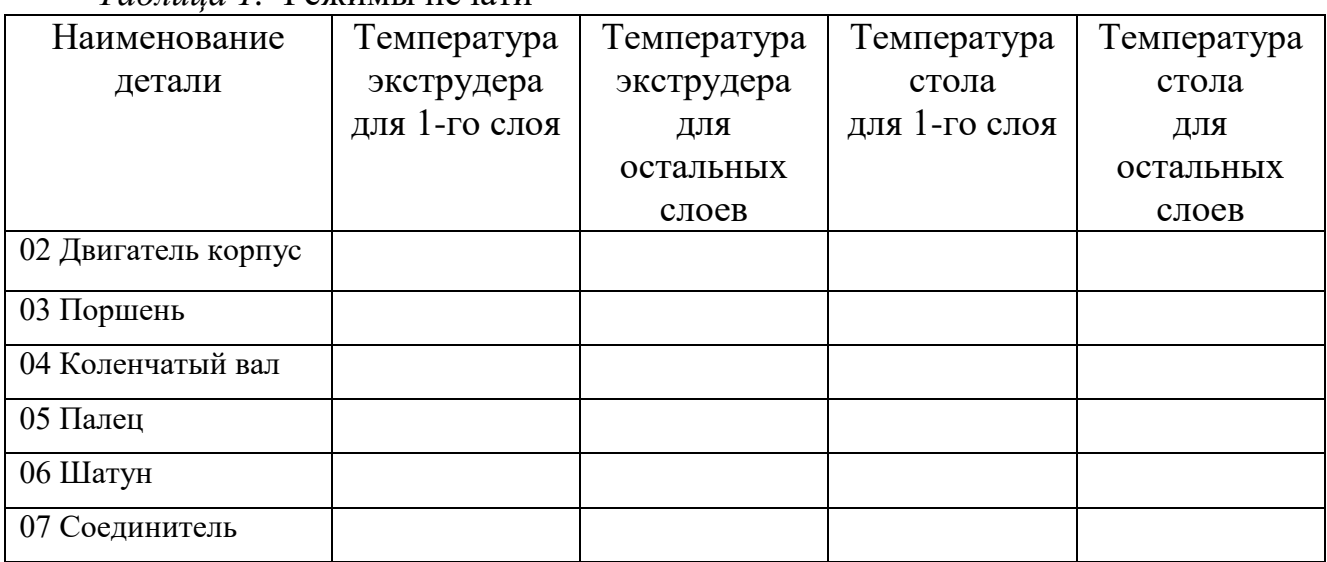

*Таблица 1.* Режимы печати

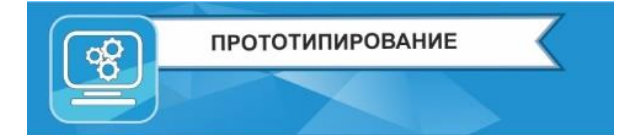

### **2.4. Изготовление чертежа по прототипу**

Участнику необходимо разработать сборочной чертеж по виду с разнесенными частями, с созданием спецификации и простановкой позиций, как это указано на примере.

Участники сдают чертежи **только в формате PDF**.

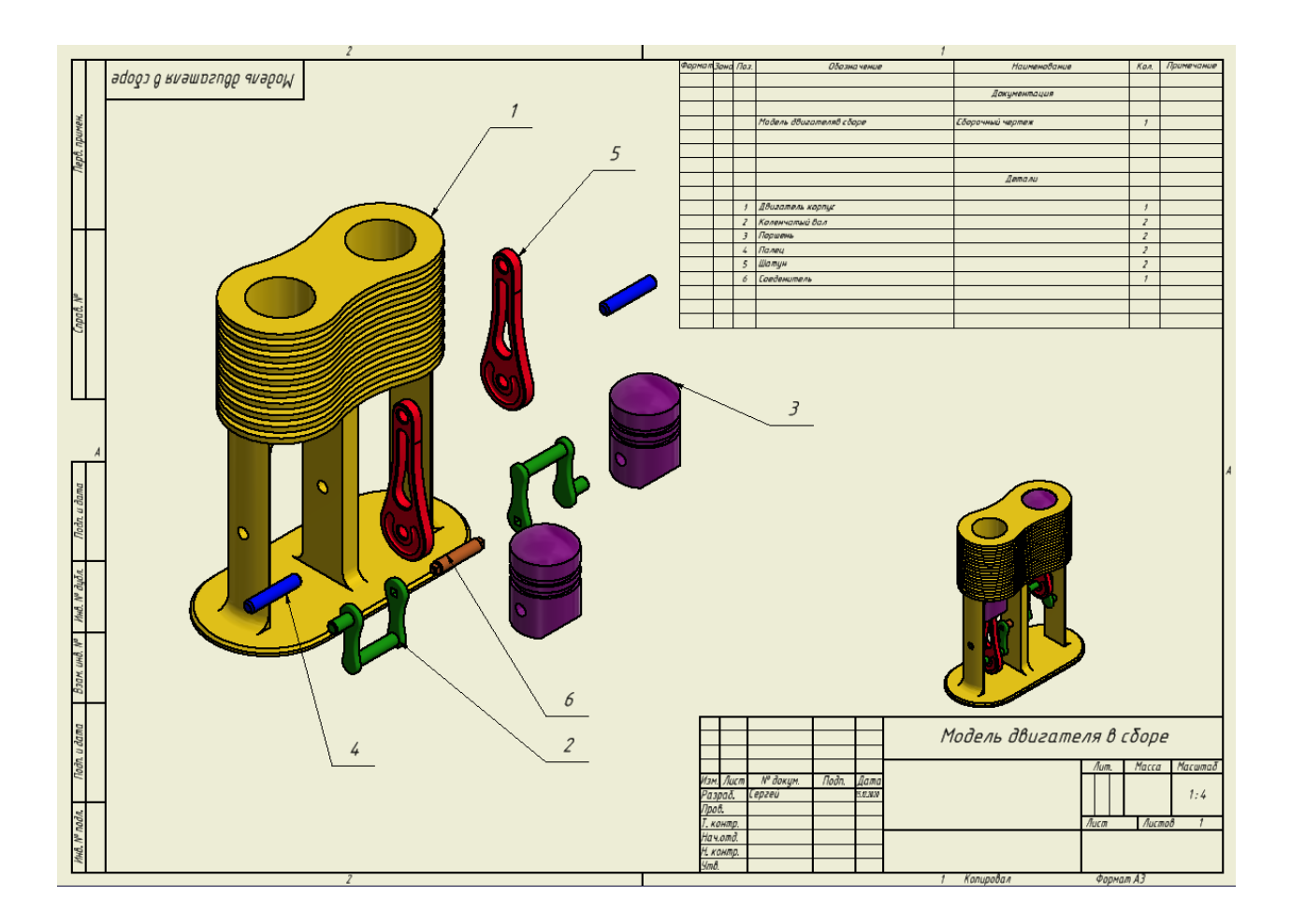

Рис. 10. Пример исполнения чертежа.

### **2.5. Создание анимации сборки насоса и подготовка видеоролика**

Участнику необходимо подготовить видеоролик сборки насоса, включая корпус и механическую часть. Общее время видеоролика 10 секунд. Анимацию сохранить в файл с названием «Анимация». Размер файла не должен превышать 40mb.

Формат для выгрузки видеоролика – \*.wmv, \*.avi, \*.mp4.

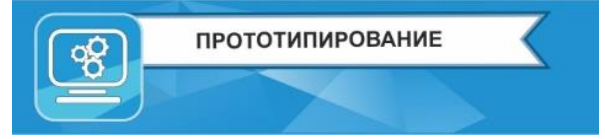

### **3. Оформление задания**

- 3.1. Все детали и сборку необходимо сохранить в формате **step**.
- 3.2. Чертеж сборки выгрузить в формате **PDF**.
- 3.3. Все детали, подготовленные к 3D-печати, сохранить в формате **gcode**.
- 3.4. Выполнить скриншоты расположения деталей в рабочей зоне в формате **png**, **jpg**.
- 3.5. Таблицу с параметрами печати выгрузить в формате **PDF, DOC, DOCX.**
- 3.6. Видеоролик сохранить в формате **mp4**, **wmv** или **avi**.
- 3.7. Загрузить файлы с выполненным заданием (пункты 3.1-3.5) в личном кабинете участника в отведённом для ответа месте.